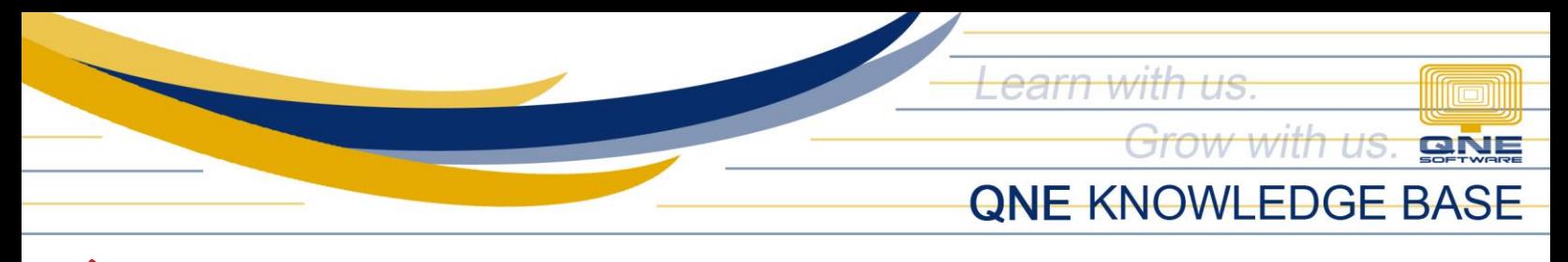

## **How to allow users to change the unit price in transactions**

## Overview:

Fixed unit price of an item can be set in Stock Maintenance. Users can be restricted or allowed to change the unit price when creating Sales and/or Purchase transactions.

## Scenario:

There is a sudden change in pricing and users need to update the item price in the transaction.

## Procedure:

1. Go to 'Maintenance' > 'User Roles' > Double click the 'Role' that the user(s) belong to (e.g. Sales)

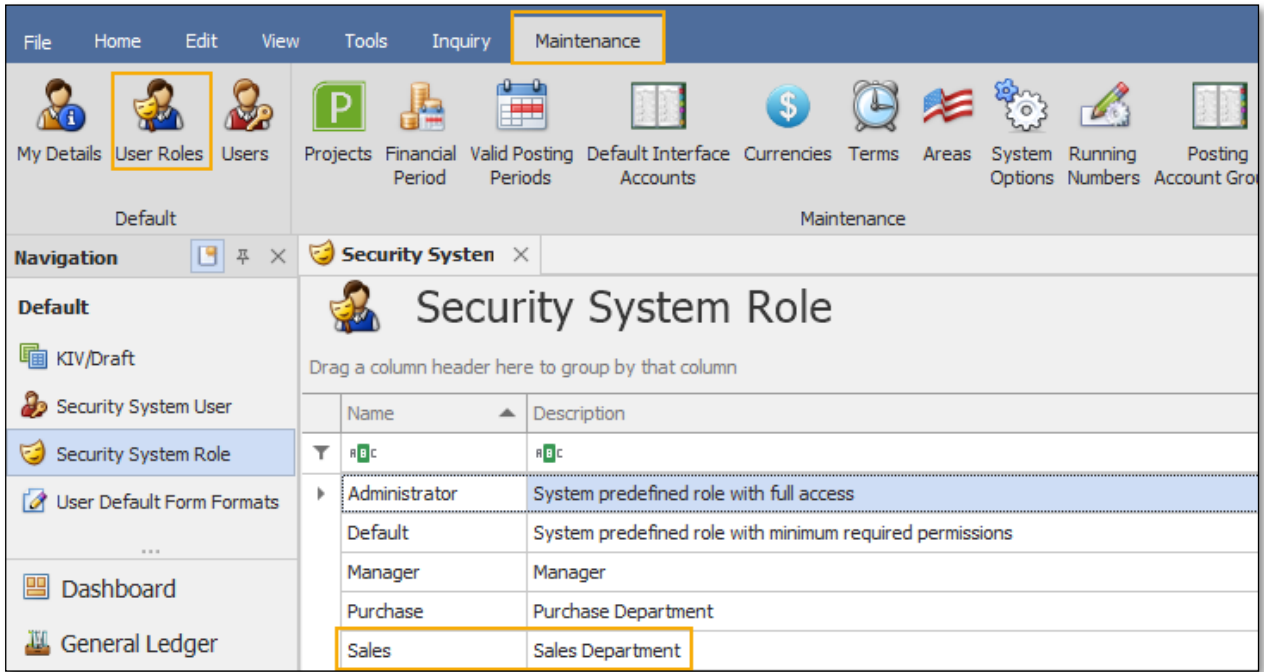

Note: Access rights/permissions are defined per Role. All users under a particular Role will have the same access.

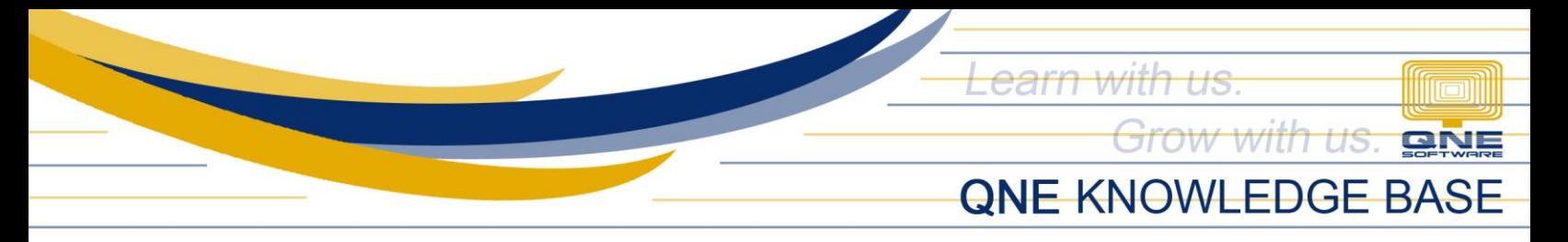

2. Go to 'Transactions' tab > 'Change Unit Price' tab > Tick the checkboxes of the corresponding transactions to be allowed *(You may use the Filter box to easily display the transactions per module)*

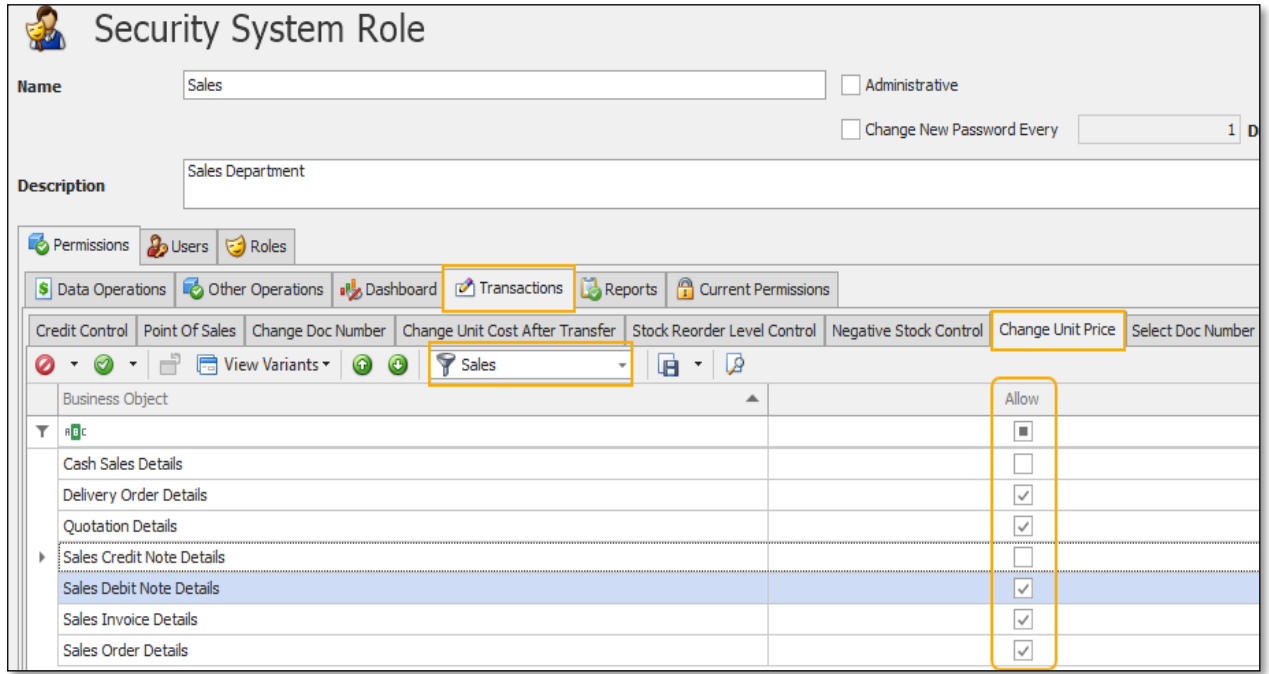

3. Click 'Save and Close' > Click 'No' on the prompt

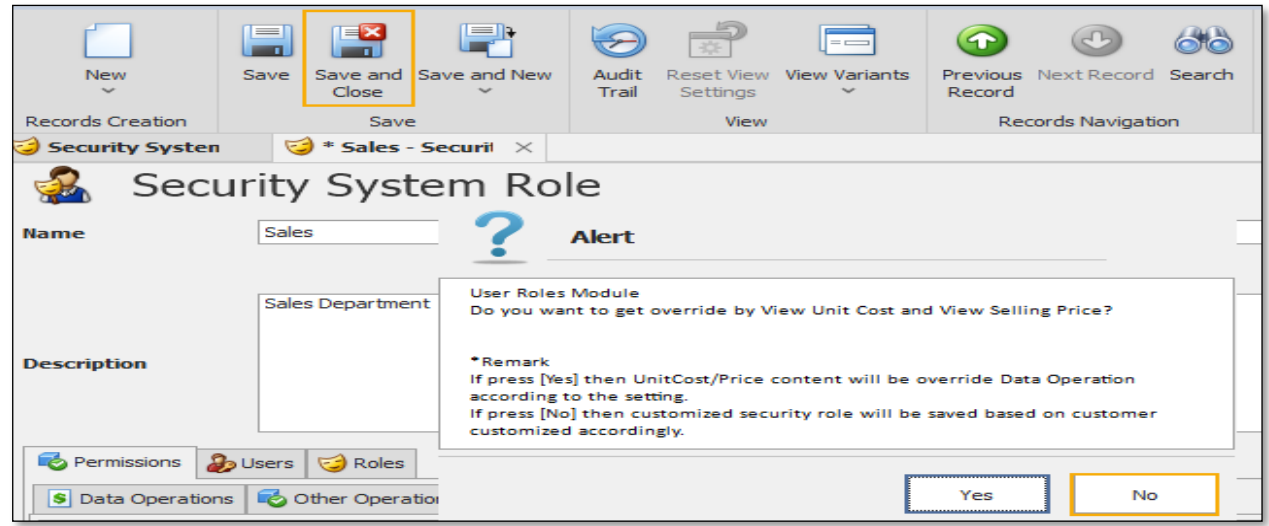

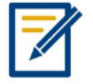

*For further concerns regarding this matter, please contact support to assist you or create ticket thru this link [https://support.qne.com.ph](https://support.qne.com.ph/)*

> *Unit 806 Pearl of the Orient Tower, 1240 Roxas Blvd., Ermita Manila, 1000 Philippines Tel. No.: +63 2 8567-4248, +63 2 8567-4253 Fax No.: +63 2 567-4250* Website[: www.qne.com.ph](http://www.qne.com.ph/) Facebook:<https://www.facebook.com/QnEPH> Follow our Twitter and Instagram account: @qnesoftwareph